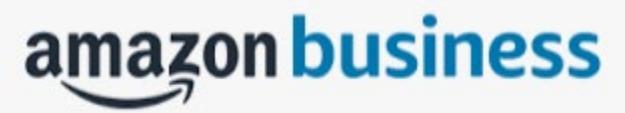

3. Click on the blue hyperlink Order # that you are reviewing. For each item in the shipment, enter the quantity of items received or select Mark evering received to mark all items as received. If you haven't received the item, you can enter the quantity 0.

If you enter a quantity less than the quantity ordered, the Receiving status